#### Quiz Maker FAQ ProProfs Quiz Maker FAQs

# How to Brand a Classroom

With ProProfs, you can create greater brand awareness and recognition among your learners by adding a custom logo to your classroom.

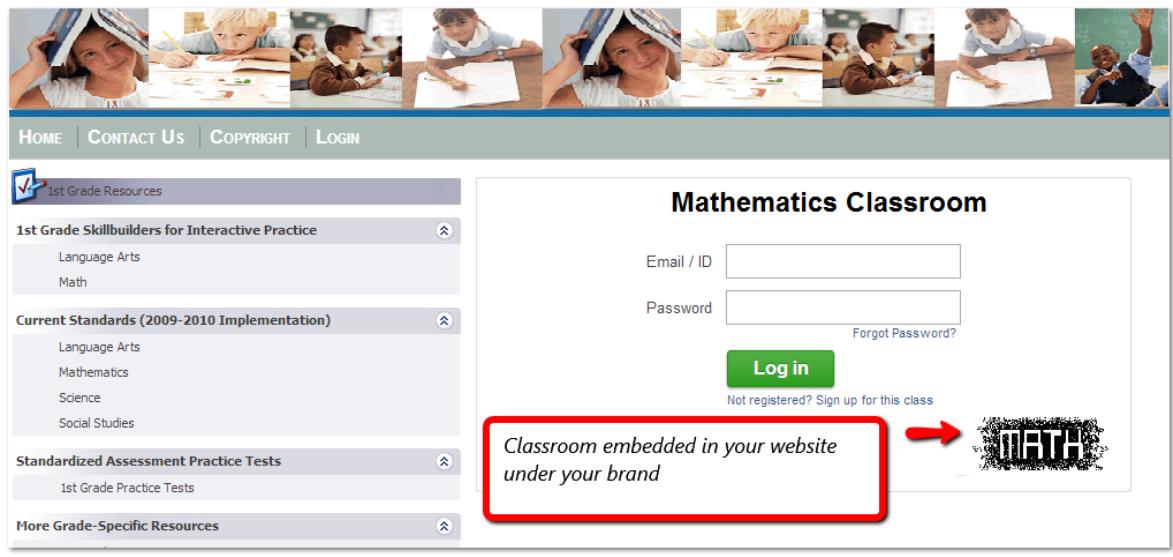

Your learners will be able to view your brand's logo as soon as they log in to the [classroom.](https://www.proprofs.com/training/solutions/virtual-classroom-software/) This helps your learners to identify your brand's values and personality.

## Steps to brand your classroom:

Step 1: Go to your "My Users" and click on "Edit Classroom".

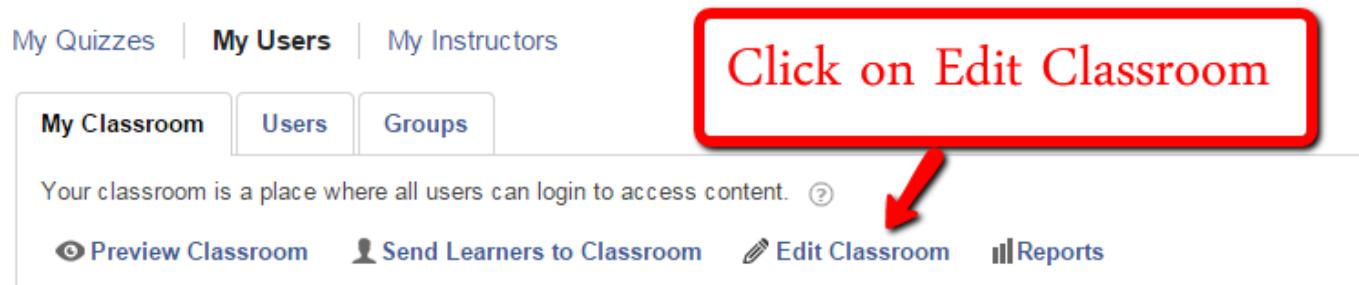

Step 2: Here, you can change the title of your classroom and add a suitable description. Finally, add your company's logo and save your settings.

My Classroom > Edit Classroom

### **Title**

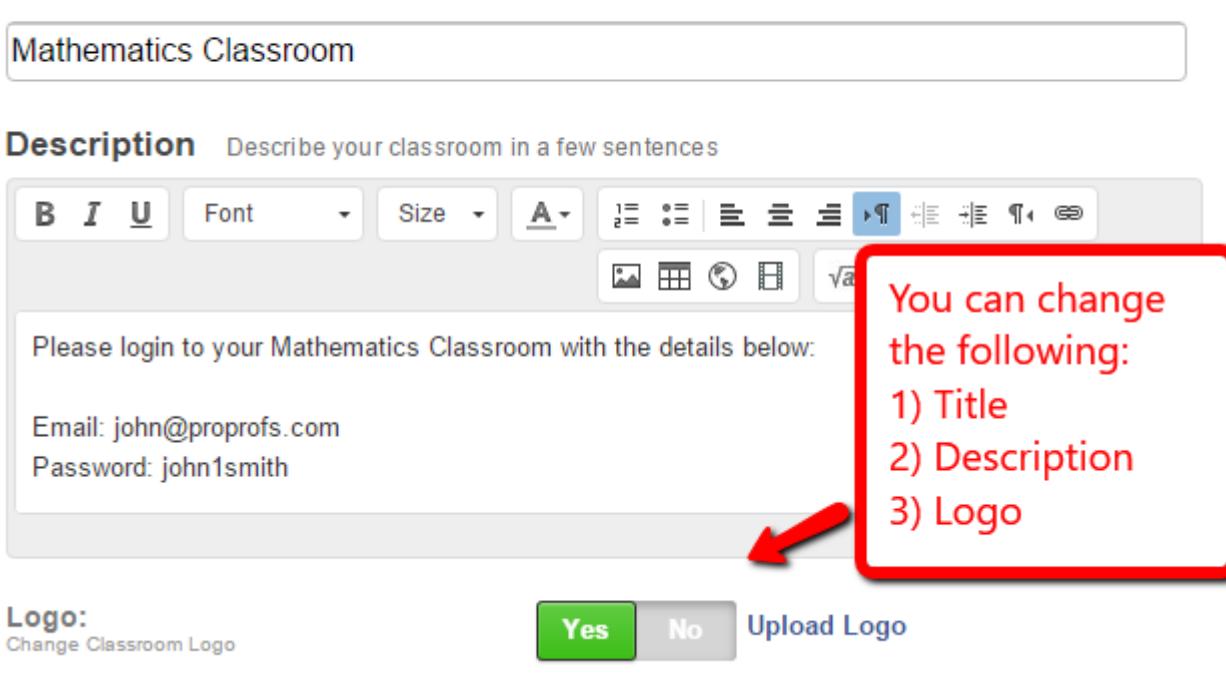

Note\* You can also [embed the classroom](http://quiz.proprofs.com/how-to-embed-my-classroom) on your website so that your learners can access it without ever leaving your website.

## Related Articles:

[How to Customize and Brand a Quiz Certificate](http://quiz.proprofs.com/how-to-brand-and-customize-a-quiz-certificate) [H](http://quiz.proprofs.com/how-do-i-brand-my-classroom)[ow to Add a Theme to Quiz](http://quiz.proprofs.com/how-to-add-a-theme-to-quiz) [How to Show Custom Questions on a Quiz Certificate](https://quiz.proprofs.com/how-to-show-custom-questions-on-the-quiz-certificate)